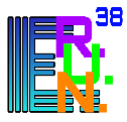

# **Rendez-vous - Web conférence Renater**

Rendez-vous est un service de webconférence accessible directement sur les postes de travail, tablettes et via une application tierce pour les smartphones. Il n'y a pas besoin d'équipement visio spécifique. C'est un service sécurisé et dédié aux professionnels de l'éducation nationale.

Le service Rendez-vous vous permet de :

- Dialoguer et voir vos collaborateurs comme si vous étiez dans la même salle tout en permettant le mode silencieux et sans visuel.

- Partager votre écran
- Prendre des notes dans un document partagé.
- Envoyer des messages instantanés.

Ce service est disponible à l'ensemble des établissements connectés à RENATER. Les personnes extérieures à la communauté peuvent participer aux conférences, qu'elles soient à l'étranger ou en France, mais seuls les membres de la communauté peuvent démarrer une conférence, en s'authentifiant au préalable via la fédération d'identité.

**Attention** : Le nombre de participants peut aller jusqu'à 30 personnes.

Avant de démarrer s'assurer d'avoir :

- Un microphone et/ou une webcam de branchés sur votre ordinateur.
- Une connexion internet stable.
- Un navigateur compatible : Chrome, Firefox ou Chromium

**1 Se connecter** : <https://rendez-vous.renater.fr/home/>

--> Un message d'information sur les « Bonnes pratiques d'utilisation de Rendez-vous est affiché. Vous pouvez suivre le lien la première fois ou ignorer le message.

### **2 Sur la plateforme**

## --> Vous avez la possibilité **de créer une réunion directement**

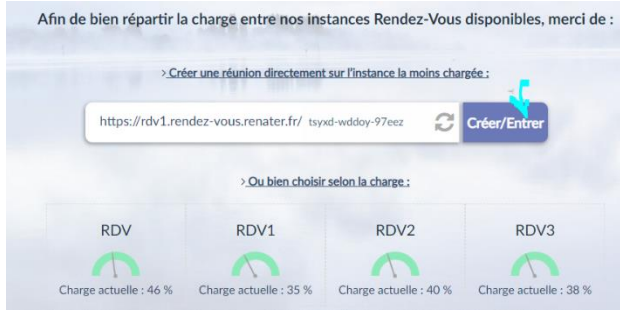

ou de choisir une autre instance.

Si vous choisissez une autre instance, vous pourrez renommer votre réunion

--> **Autorisez** l'utilisation du micro et de la caméra

**Cliquez ensuite** sur Créer/Entrer

**Vous êtes maintenant dans une salle de visioconférence.**

### **3 Ouvrir sa salle et inviter des participants**

--> Pour **ouvrir votre espace** en tant qu'**hôte**, vous devez **accepter les CGU** et vous **identifier** en cliquant sur : *Je suis l'hôte*

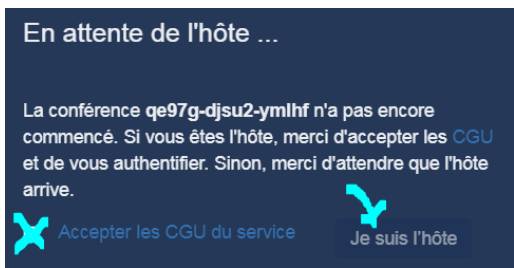

#### --> **Sélectionnez votre établissement** dans le menu déroulant :

*Education Nationale – accès académie et administration centrale*

 et **cochez** : *Se souvenir de mon choix pour cette session*

**III** Sélectionnez votre établissement

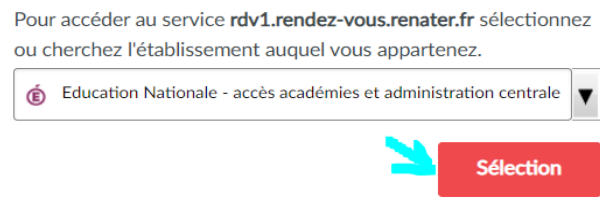

Se souvenir de mon choix pour cette session.

Catherine CHAMBONNET Enseignante Référente pour l'Usage du Numérique -ERUN Circonscriptions Fontaine Vercors et Grenoble Montagne

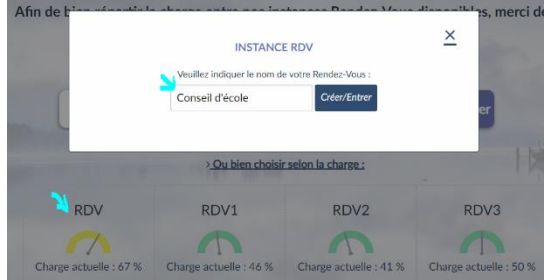

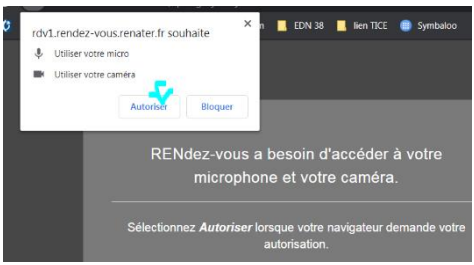

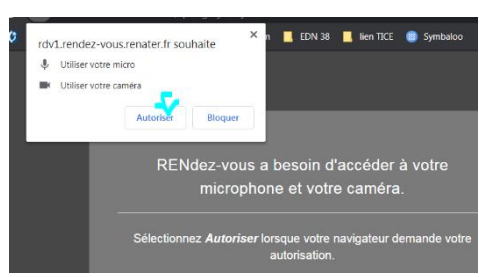

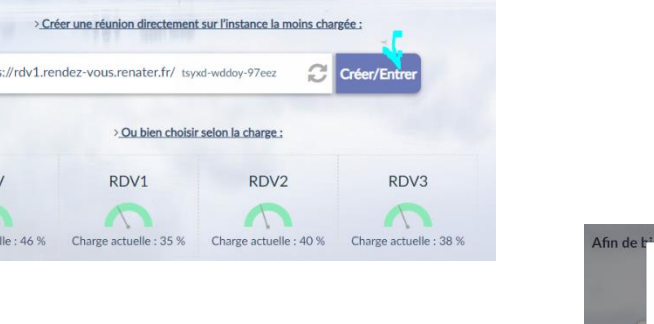

--> **Invitez** d'autres personnes à vous rejoindre **en copiant le lien** ou **en envoyant une invitation par mail**.  $\boxtimes$  Permet d'envoyer directement le lien en passant par sa boîte pro.

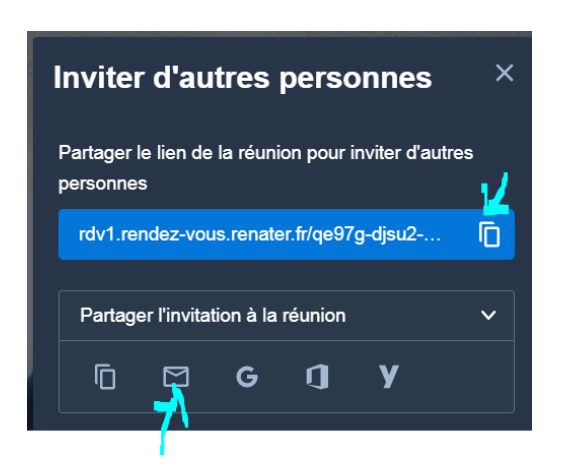

## **4 Les outils de Rendez-vous**

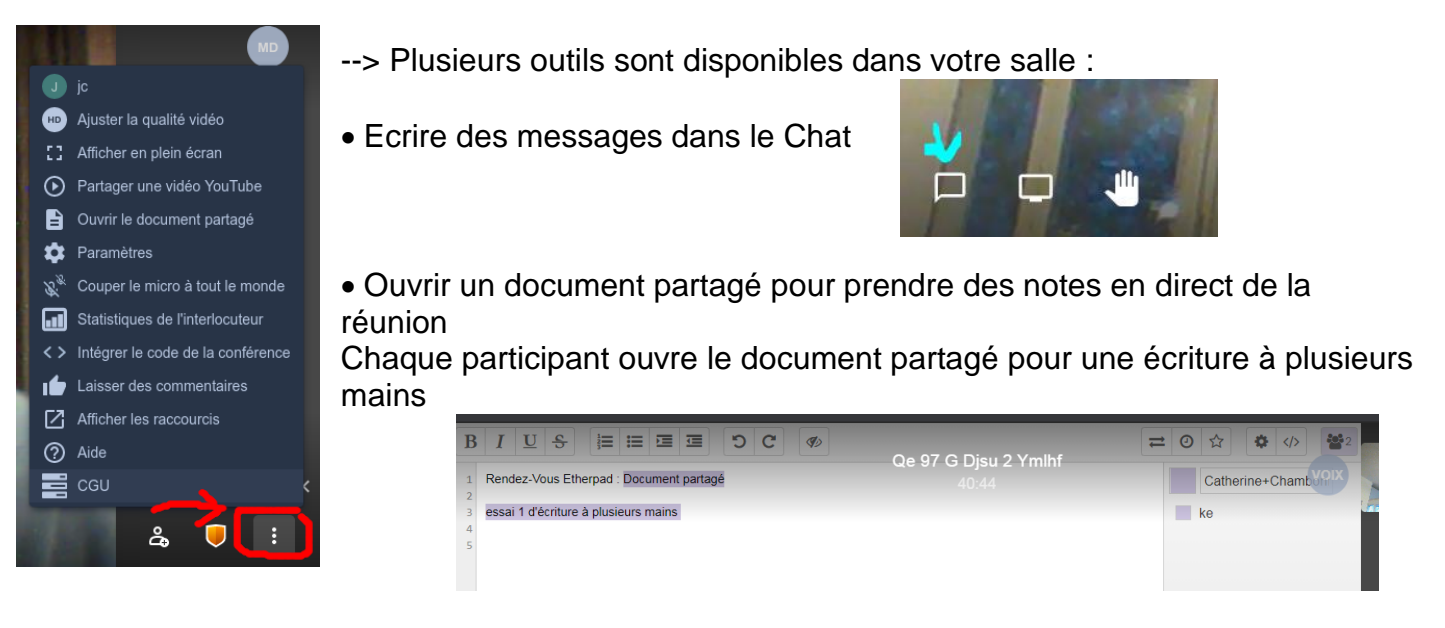

Partager son écran ou des onglets de son navigateur

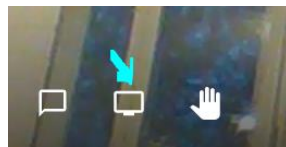

#### **4 Pour aller plus loin…**

--> Pour plus d'informations, je vous invite à consulter le [guide d'utilisation détaillé](https://rendez-vous.renater.fr/home/user_guide) de Rendezvous

--> L'Enseignante ou l'Enseignant Référent aux Usage du Numérique (ERUN) de votre circonscription peut aussi vous aider à prendre en main cette plateforme institutionnelle.